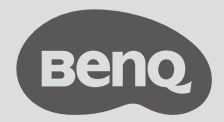

Цифровой проектор

# Краткое руководство

Серия портативных устройств для развлечений | GV1 V1.05

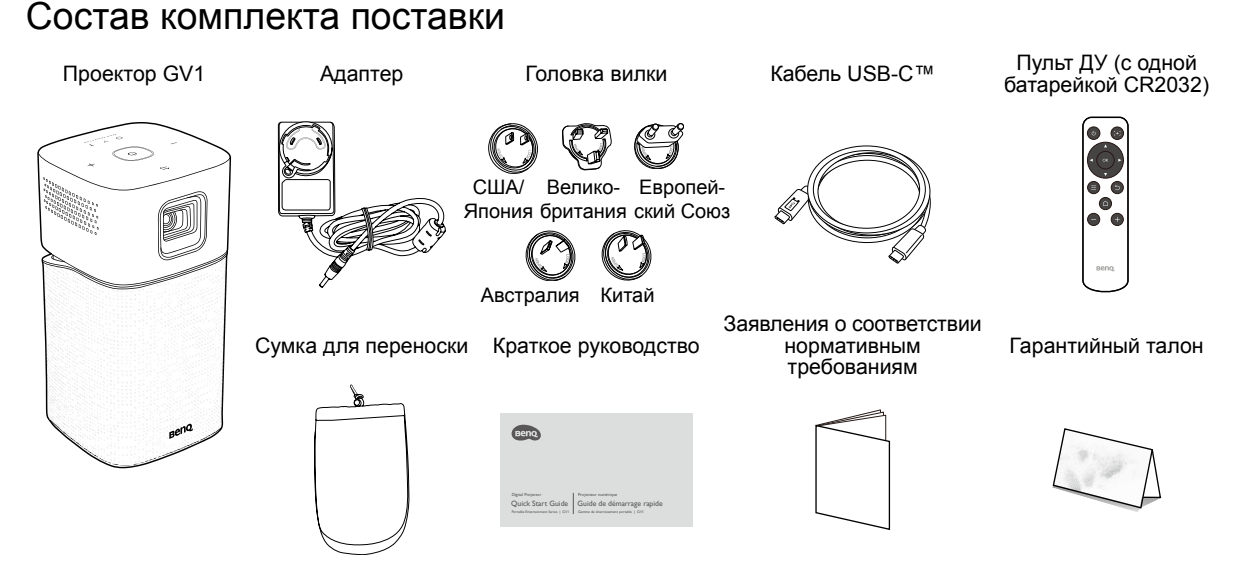

- Срок службы лампы зависит от условий эксплуатации и интенсивности использования. Функции и технические характеристики устройства могут быть изменены без уведомления.
- В разных регионах устройство может поставляться с разными принадлежностями.
- Гарантийный талон прилагается только для некоторых регионов. Подробности уточните у продавца.

### Общие сведения об устройстве

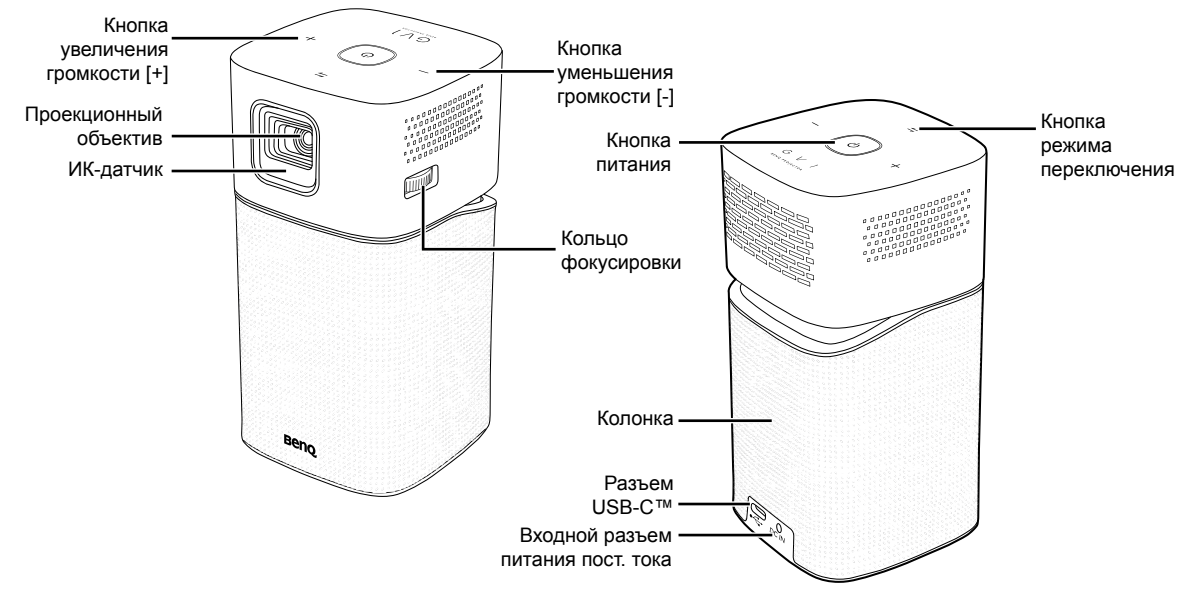

### Индикаторы

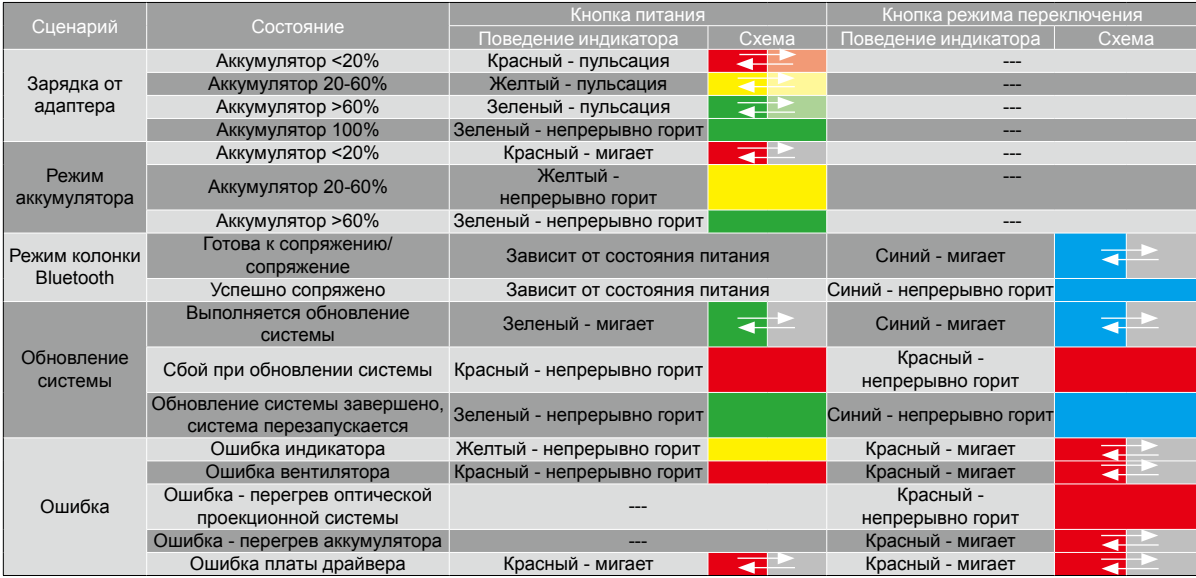

### Подсоединение головки вилки Отсоединение головки вилки

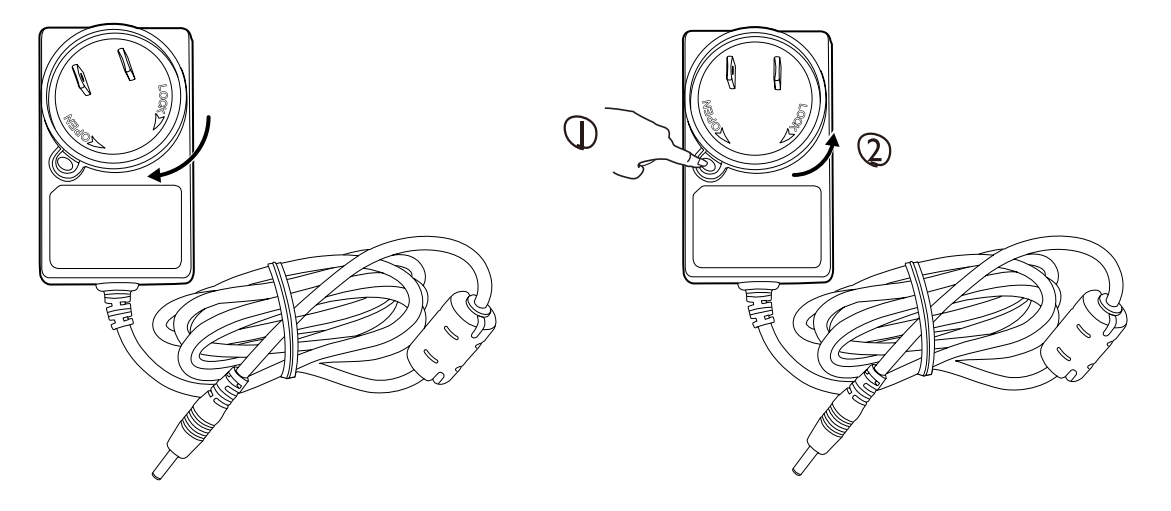

Головка вилки может отличаться от показанной в зависимости от региона.

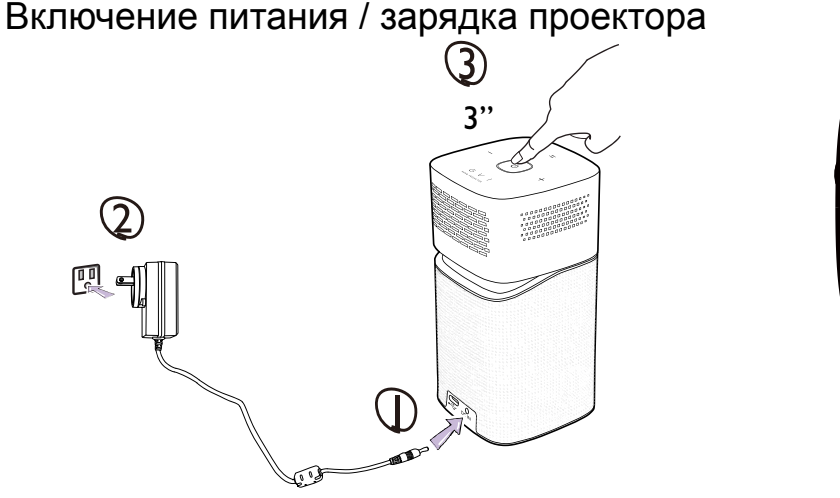

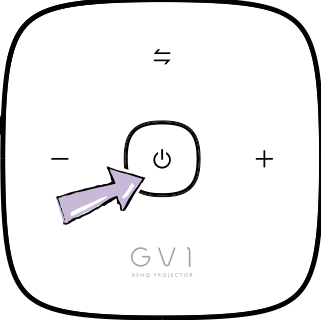

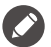

### • **Для успешного обновления по воздуху полностью зарядите аккумулятор.** • Описание поведения кнопки питания/индикатора см. в разделе «Индикаторы» на стр. 4.

- 
- После полной зарядки аккумулятора проектора адаптер можно отсоединить.
- Для первого включения питания нажмите и 3 секунды удерживайте кнопку питания/индикатор. Для выключения или включения проектора после первого включения питания достаточно кратковременно нажать кнопку питания/индикатор.
- Для адаптера перем./пост. тока розетка питания должна находиться вблизи оборудования и быть легко доступна.

### Регулировка угла проекции

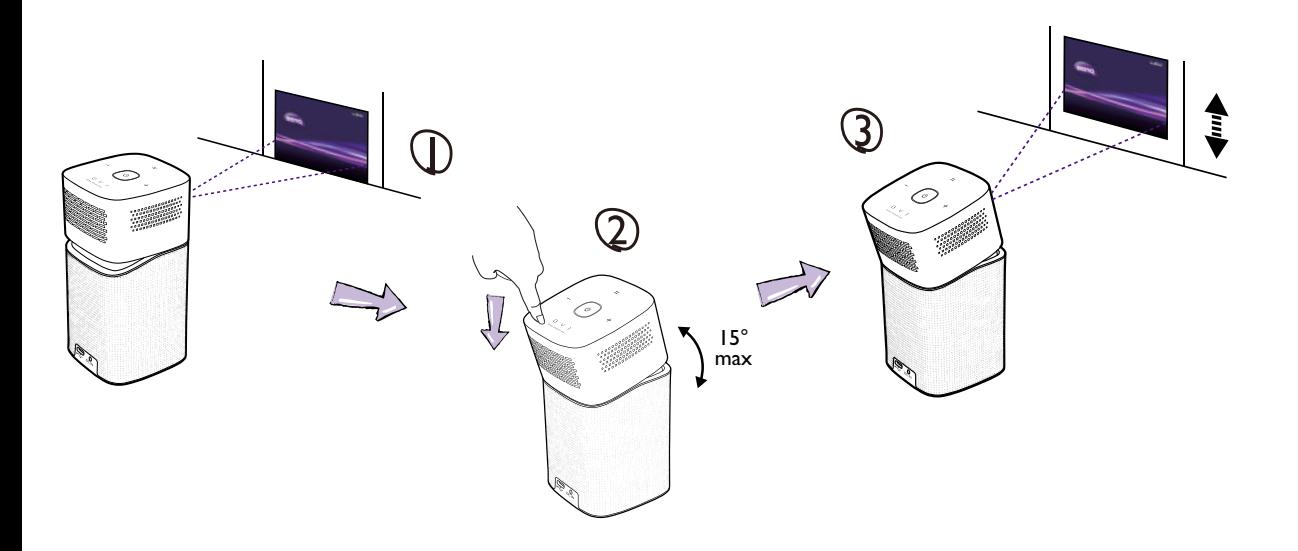

### Регулировка фокуса

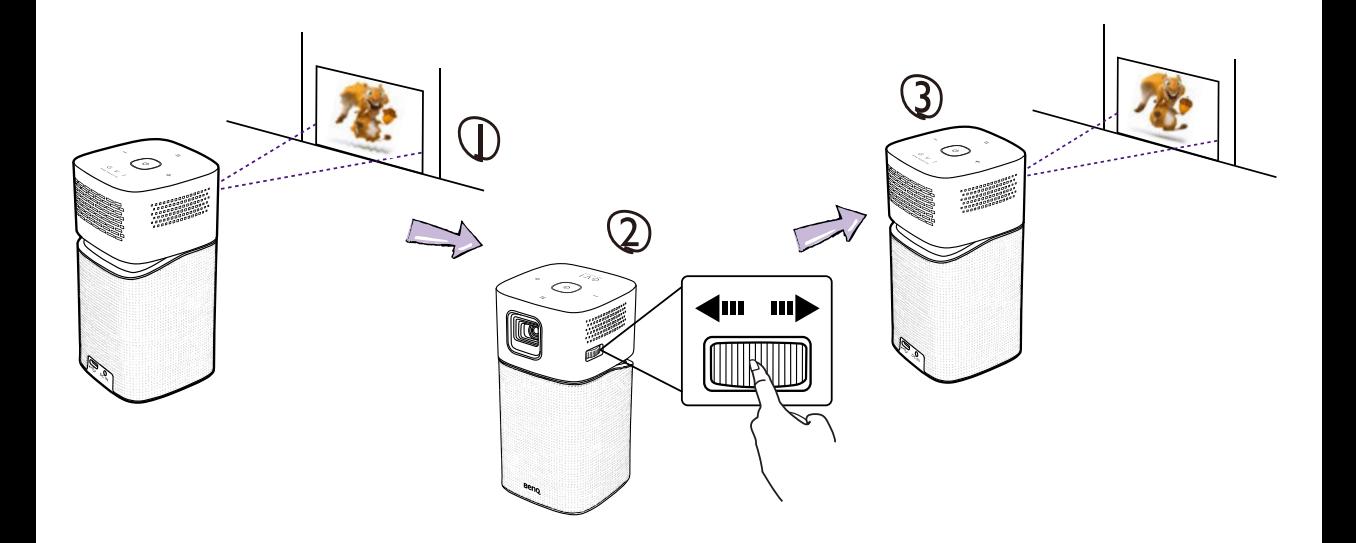

### Пульт ДУ

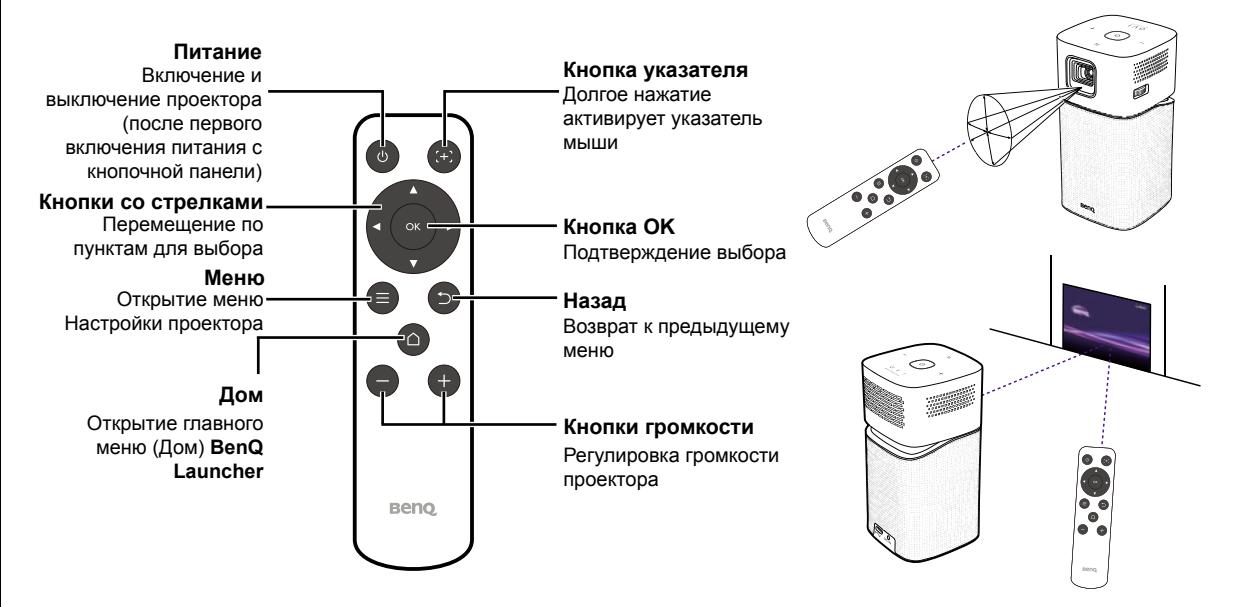

### Подключение устройств

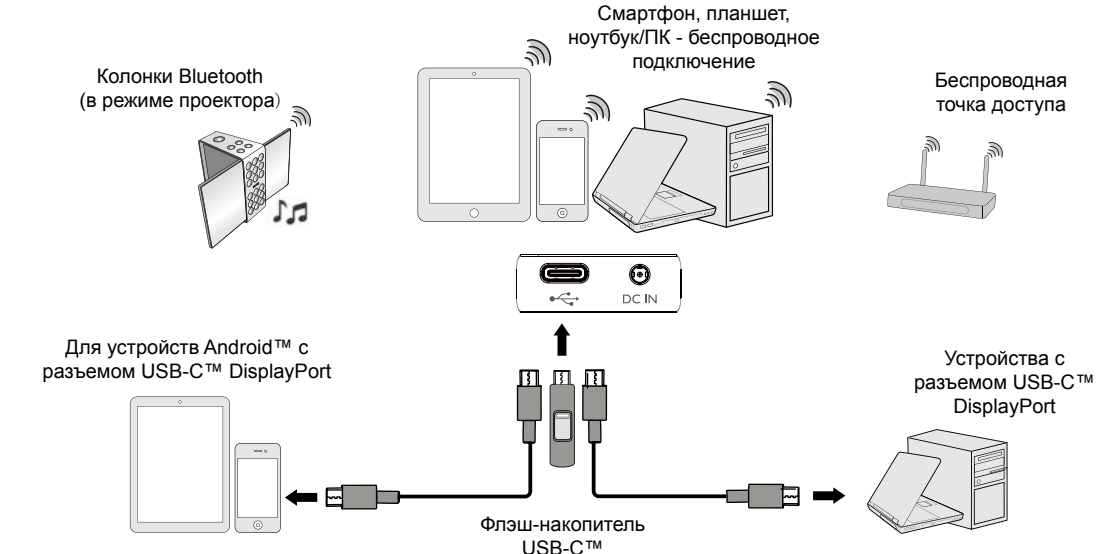

### Мастер настройки

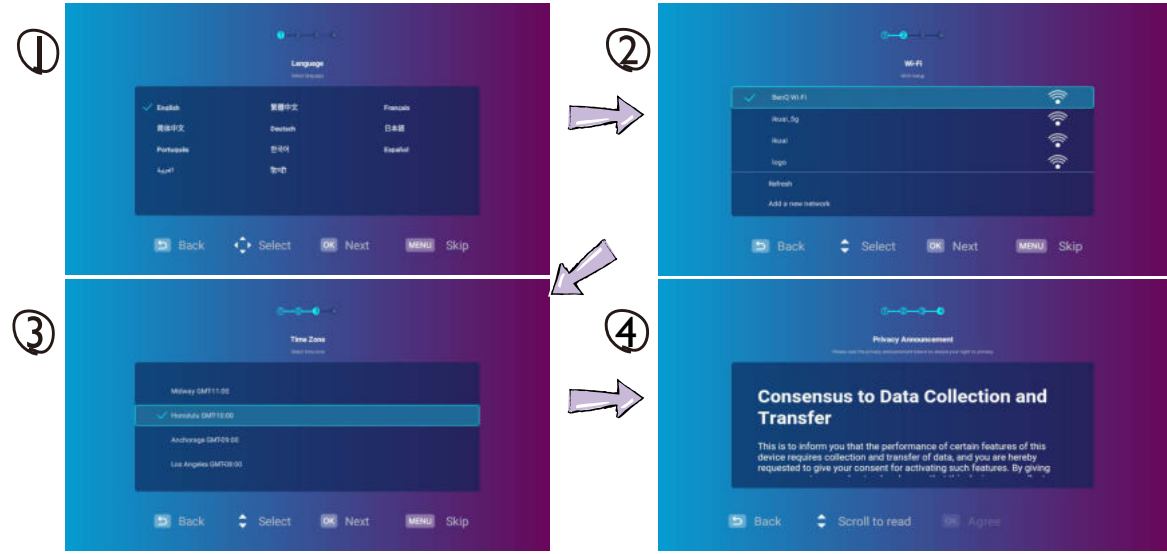

## Главная страница (Дом) BenQ Launcher

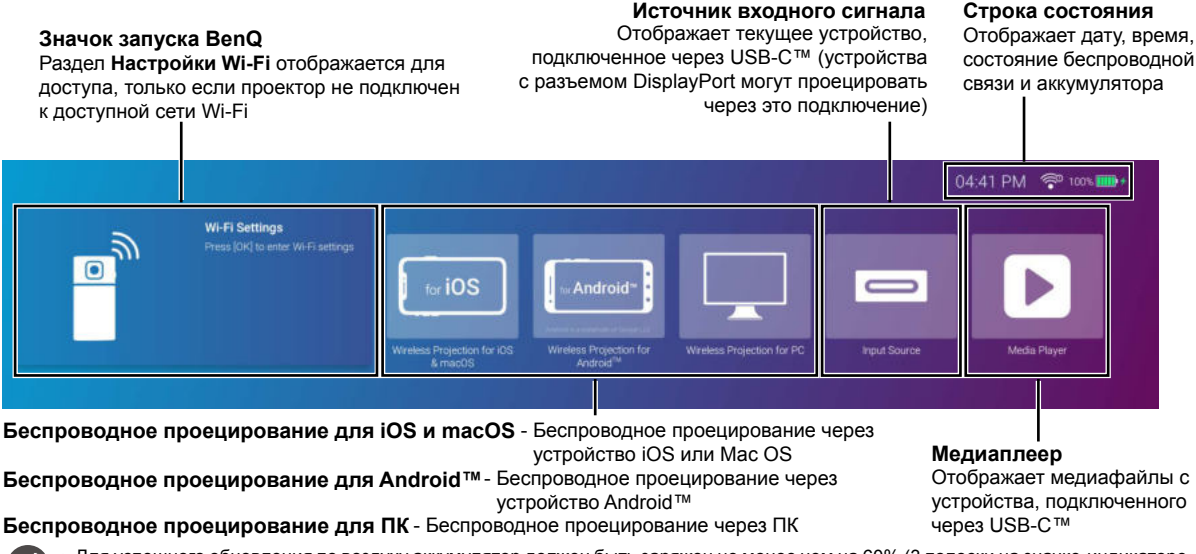

- Для успешного обновления по воздуху аккумулятор должен быть заряжен не менее чем на 60% (3 полоски на значке-индикаторе заряда аккумулятора).
	- Кнопка Медиаплеер появляется только тогда, когда к проектору подключено устройство USB-C™.

### Меню настроек BenQ Launcher

Нажмите  $\triangledown$  для открытия меню настроек ΩK

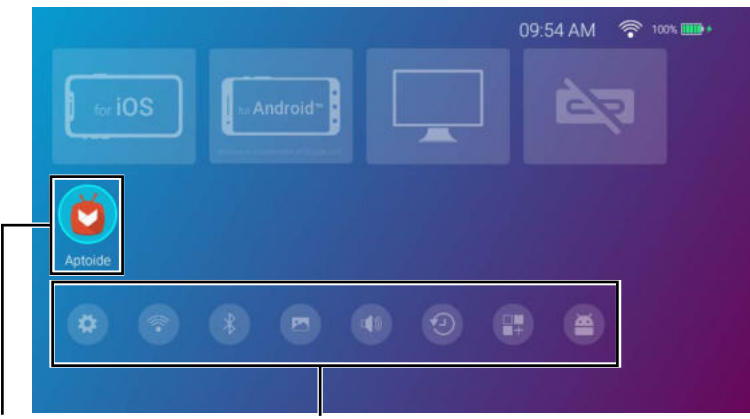

### **Ярлыки приложений Меню настроек**

Отображение ярлыков для запуска приложений, установленных в проекторе

Отображение кнопок для регулировки Wi-Fi, Bluetooth и других настроек

Эти снимки экранов приведены только для справки и могут отличаться в зависимости от модели продукта, поставляемой в вашу страну.

### Беспроводное подключение к Интернету

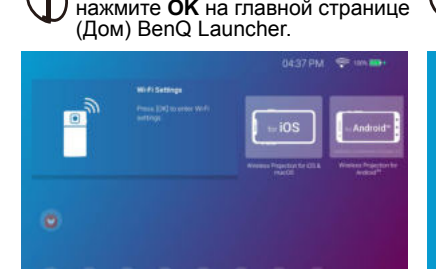

Для доступа к настройкам Wi-Fi

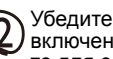

Убедитесь, что функция **Wi-Fi** включена. Если она выключена, то для ее включения нажмите **OK**.

**Speed Tex** 

**Discoveraine A SALE AND REPORT OF STATISTICS** 

Wi-Fi

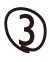

 $\blacksquare$ 

Нажатием  $\nabla$  выберите SSID и нажмите **OK**. Введите пароль и нажмите **OK** (если требуется).

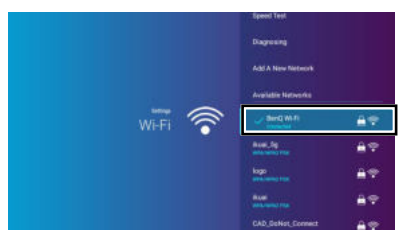

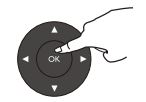

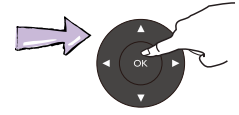

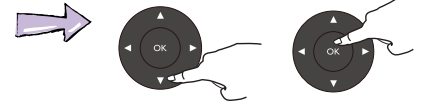

### Беспроводное проецирование - устройства iOS

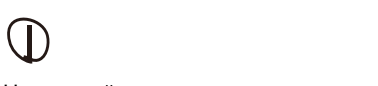

На главной странице (Дом) BenQ Launcher выберите **Беспроводное проецирование для iOS и macOS** и нажмите **OK**.

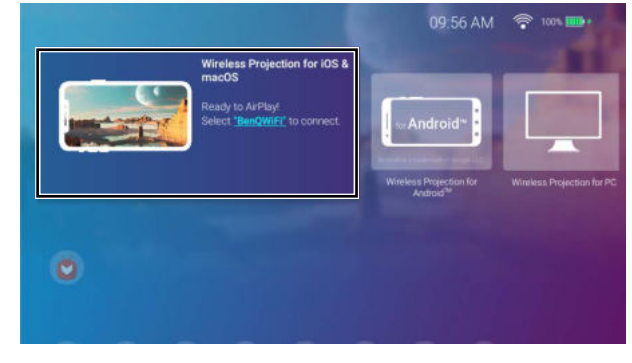

Подробности о беспроводном подключении или точке доступа см. на экране **Беспроводное проецирование для iOS и macOS**. С устройства iOS подключитесь к проектору c помощью технологии Airplay.

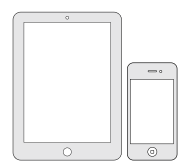

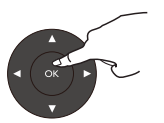

### Беспроводное проецирование - устройства Android™

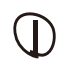

На главной странице (Дом) BenQ Launcher выберите **Беспроводное проецирование для Android™** и нажмите **OK**.

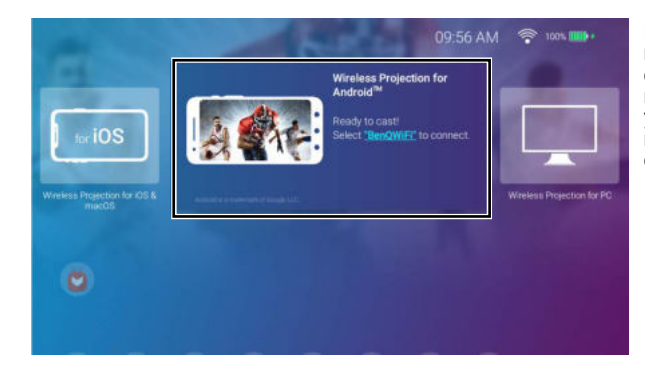

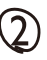

Подробности о беспроводном подключении или точке доступа см. на экране **Беспроводное проецирование для Android™**. С устройства Android подключитесь к проектору c помощью технологии скринкастинга.

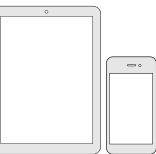

### Беспроводное проецирование - ПК

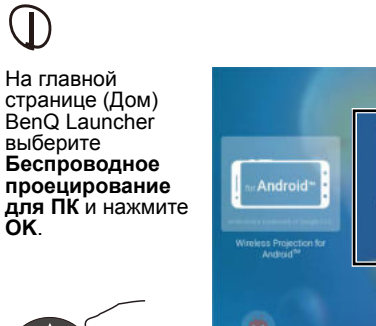

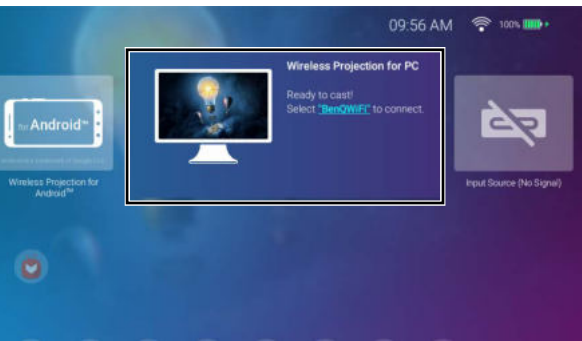

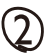

Подробности о беспроводном подключении или точке доступа см. на экране **Беспроводное проецирование для ПК**. С ПК или ноутбука подключитесь к проектору c помощью технологии скринкастинга.

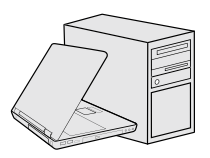

Нажмите **Кнопку переключателя** для включения режима Колонка Bluetooth на проекторе.

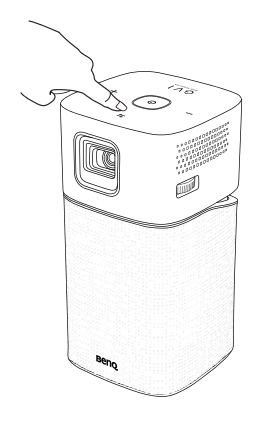

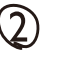

С устройства подключитесь к GV1 по Bluetooth.

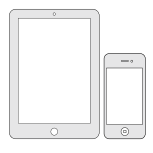

### Режим колонки Bluetooth Беспроводная точка доступа

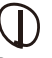

В меню настроек выберите **Точка доступа** и нажмите **OK**.

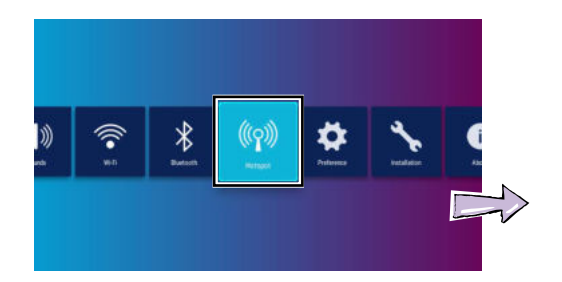

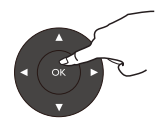

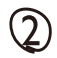

(Не обязательно) Создайте имя точки доступа и нажмите **OK**. (Не обязательно) Создайте пароль точки доступа и нажмите **OK**.

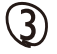

Нажмите **OK** для включения переключателя **Точка доступа**.

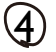

С устройства подключитесь к точке доступа и введите пароль точки доступа.

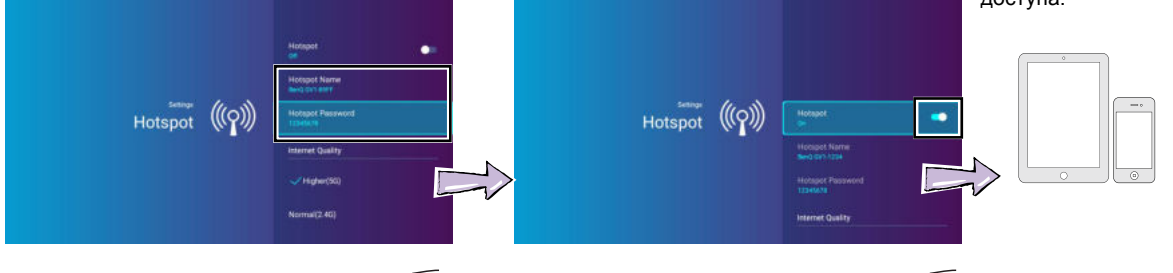

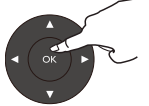

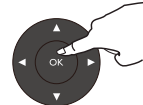

## Характеристики

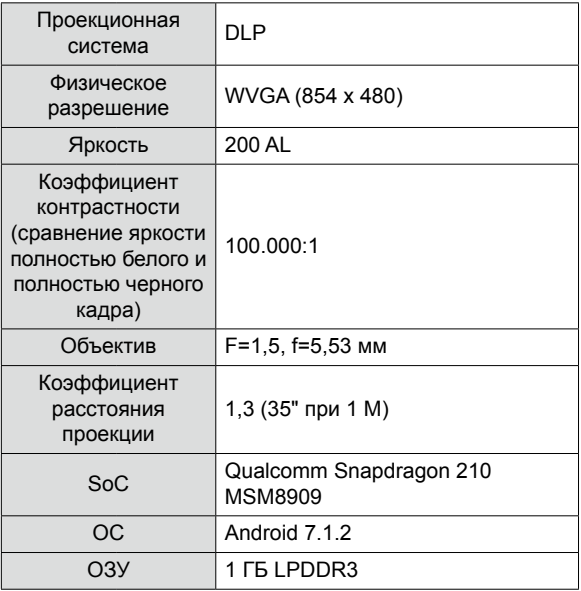

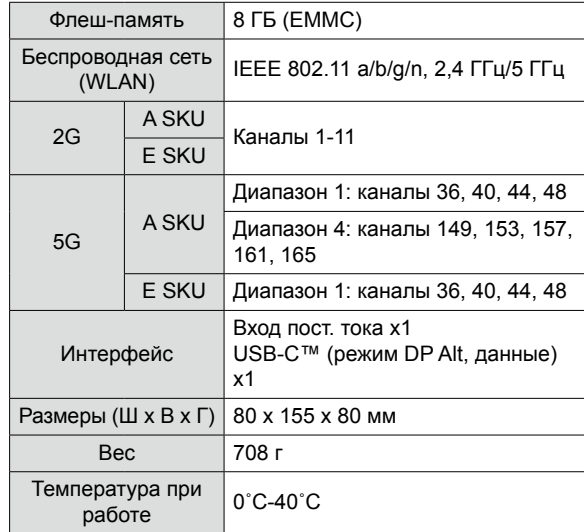

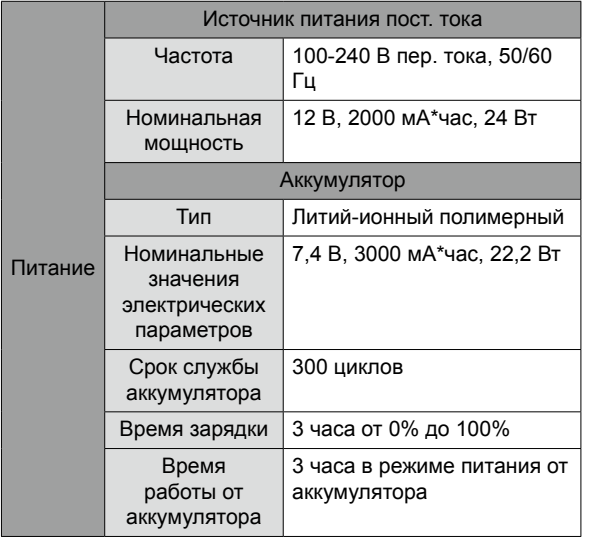

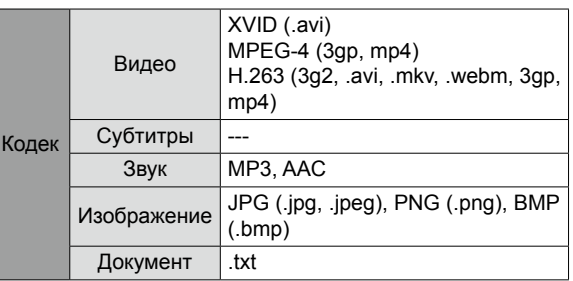

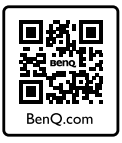

### http://www.BenQ.com > Projectors > GV1 > Downloads / Support > User Manual

Scan the QR code with an appropriate mobile app to access the latest QSG in various languages.

Scannez le code QR avec une appli mobile appropriée pour accéder au dernier Guide de démarrage rapide en plusieurs langues.

Scannen Sie den QR-Code mit einer entsprechenden Mobil-App, um auf die aktuelle Kurzanleitung in verschiedenen Sprachen zuzugreifen.

Eseguire la scansione del codice QR con un'applicazione mobile adeguata per accedere alla guida rapida più recente in varie lingue.

Escanee el código QR con una aplicación para móviles adecuada para acceder a la Guía de inicio rápido más reciente en distintos idiomas.

Digitalize o código QR com uma aplicação móvel adequada para aceder ao Guia de Iniciação Rápida mais recente em diferentes idiomas.

Scan de QR-code met een geschikte mobiele app voor de nieuwste versie van de Snelgids in diverse talen.

Läs av QR-koden med lämplig mobilapp för åtkomst till den senaste snabbstartsguiden på flera språk.

Pro přístup k nejnovější stručné příručce v různých jazycích naskenuj přes příslušnou mobilní aplikaci QR kód.

Zeskanuj kod QR przy użyciu odpowiedniej aplikacji mobilnej, aby uzyskać najnowszą instrukcję szybkiego uruchomienia w różnych językach.

Отсканируйте этот QR-код с помощью подходящего мобильного приложения для доступа к самой новой версии Краткого руководства на разных языках.

対応するモバイルアプリで QR コードをスキャンして、最新の QSG にアクセスしてください(多言語対応)。

적절한 모바일 앱을 사용하여 QR 코드를 스캔하고 다양한 언어로 된 최신 QSG 에 액세스합니다 .

用适当的移动应用程序扫描二维码可访问不同语言的最新 QSG。

使用適當的行動應用程式掃描 OR 碼, 存取不同語言版本的最新 OSG。

Çeşitli dillerdeki en son QSG'ye erişmek için uygun mobil uygulama ile QR kodunu tarayın.

สแกนคิวอาร์โค้ดด้วยแอพพลิเคชันบนอุปกรณ์ที่เคลื่อนที่ เพื่อเข้าถึง QSG ล่าสุดในภาษาต่างๆ

 امسح رمز QR من خالل تطبيق محمول مناسب للوصول إلى أحدث QSG بلغات مختلفة. विभिन्न भाषाओं में नवीनतम QSG तक पहुँचने के लिए उचित मोबाइल ऐप से QR कोड स्कैन करें.

Признанный во всем мире знак Bluetooth® и логотипы являются зарегистрированными товарными знаками, принадлежащими компании Bluetooth SIG, Inc., и BenQ Corporation использует их на основании лицензии.

 $T_{\rm eff}$  word mark and logos are registered trademarks of  $B$ *Android является товарным знаком Google LLC.*

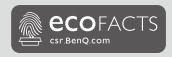

# $E$

### BenQ.com

© 2019 BenQ Corporation. Все права защищены. Сохранены права на внесение изменений.

03/06/2019